# Definities van bindirectionele doorsturen van detectiescheiding voor schoot-reden op Cisco vEdge-routers J.

# Inhoud

**Inleiding** Voorwaarden Vereisten Gebruikte componenten Overzicht van topologie BFD-staten **Scenarios** Scenario 1. zonder flap-rede:bf-deleted Scenario 2. flap-argument:timeout Scenario 3. flap-rede:na Scenario 4. flap-rede:afstandsbediening Gerelateerde informatie

## Inleiding

Dit document beschrijft de verschillende BFD-flap-redenen (Bidirectional Forwarding Detection) op een Cisco vEdge-router.

## Voorwaarden

### Vereisten

Cisco raadt u aan kennis te hebben van Cisco SDWAN-oplossing.

### Gebruikte componenten

Dit document is gebaseerd op Cisco Cloud vEdge-router die 19.2.1 draait.

De informatie in dit document is gebaseerd op de apparaten in een specifieke laboratoriumomgeving. Alle apparaten die in dit document worden beschreven, hadden een opgeschoonde (standaard)configuratie. Als uw netwerk levend is, zorg er dan voor dat u de mogelijke impact van om het even welke opdracht begrijpt.

# Overzicht van topologie

Dit document is niet beperkt tot enige specifieke topologie.

IP-adressen en kleuren van bepaalde belangrijke onderdelen in dit document:

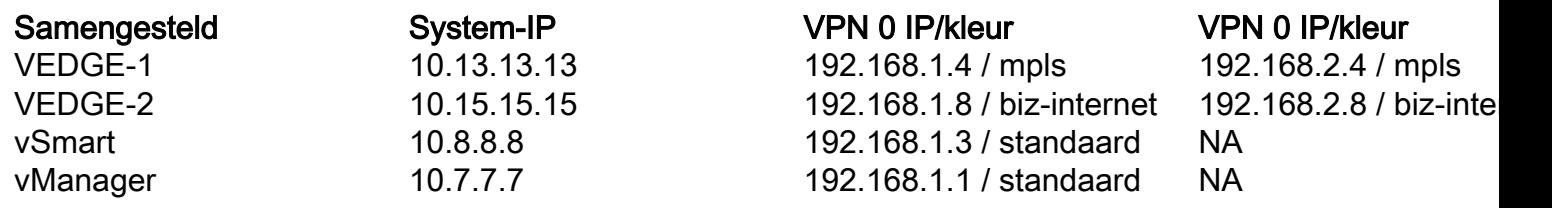

## BFD-staten

De mogelijke waarden van 'flap-ratio' op een Cisco vEdge-router zijn:

1. B-deleted - BFD daalt omdat het bedieningspaneel het heeft verwijderd.

U heft twee meldingen op wanneer BFD is verwijderd. Eén voor BFD omlaag en één wanneer BFD wordt verwijderd.

2. Time-out - geen BFD-respons van het afstandsgedeelte.

3. Remote-end - Remote-kant heeft een BFD-pakket verzonden dat aangeeft dat het naar een lagere toestand is gegaan.4.

4. na - niet van toepassing. Dit wordt ingesteld wanneer de BFD-sessie voor het eerst wordt gemaakt en wanneer de BFD-sessie wordt gestart.

## **Scenarios**

### Scenario 1. zonder flap-rede:bf-deleted

Voer een port-hop-over-VEDGE-1 router uit en reproduceren dit scenario:

```
HUB-1# request port-hop color biz-internet
VEDGE-1# show log tail -f /var/log/tmplog/vdebug
local7.debug: Mar 20 09:29:21 VEDGE-1 VDAEMON[1136]: vdaemon_disable_my_tloc[1308]:
%VDAEMON_DBG_EVENTS-1: Disabling tloc ge0_1.
local7.debug: Mar 20 09:29:21 VEDGE-1 VDAEMON[1136]: vdaemon_send_tloc_info[8282]:
%VDAEMON_DBG_MISC-1: Sending TLOC: ifname:ge0_1 color:biz-internet spi:1499 smarts:1 manages:1
state:DOWN LR encap: 0 LR hold time : 7000 Pairwise-Keys Disabled key-id 0
local7.info: Mar 20 09:29:21 VEDGE-1 VDAEMON[1136]: %Viptela-VEDGE-1-vdaemon-6-INFO-1400002:
Notification: 3/20/2020 9:29:21 control-connection-state-change severity-level:major host-
name:"VEDGE-1" system-ip:10.13.13.13 personality:vEdge peer-type:vsmart peer-system-ip:10.8.8.8
peer-vmanage-system-ip:0.0.0.0 public-ip:192.168.1.3 public-port:12946 src-color:biz-internet
remote-color:default uptime:"0:00:35:57" new-state:down
local7.info: Mar 20 09:29:21 VEDGE-1 VDAEMON[1136]: %Viptela-VEDGE-1-vdaemon-6-INFO-1400002:
Notification: 3/20/2020 9:29:21 control-connection-state-change severity-level:major host-
name:"VEDGE-1" system-ip:10.13.13.13 personality:vEdge peer-type:vmanage peer-system-ip:10.7.7.7
peer-vmanage-system-ip:0.0.0.0 public-ip:192.168.1.1 public-port:12946 src-color:biz-internet
remote-color:mpls uptime:"0:01:56:34" new-state:down
local7.info: Mar 20 09:29:21 VEDGE-1 FTMD[1126]: %Viptela-VEDGE-1-ftmd-6-INFO-1400002:
Notification: 3/20/2020 9:29:21 bfd-state-change severity-level:major host-name:"VEDGE-1"
system-ip:10.13.13.13 src-ip:192.168.2.4 dst-ip:192.168.1.6 proto:ipsec src-port:12406 dst-
port:12347 local-system-ip:10.13.13.13 local-color:"biz-internet" remote-system-ip:10.14.14.14
```
#### remote-color:"mpls" new-state:down deleted:false **flap-reason:bfd-deleted** Controleer BFD en controleer de uptime van de verbinding op BZ-internet:

VEDGE-1# show control connections | t LOCAL LOCAL CFG V PEER SITE DOMAIN PRIVATE PRIVATE PUBLIC PUBLIC SYSTEM PRIVATE PRIVATE CONTROLLER SYSTEM ORG BEHIND<br>INSTANCE TYPE ID ID INSTANCE TYPE ID ID IP PORT IP PORT IP PROTOCOL LOCAL COLOR REMOTE COLOR IP PORT STATE UPTIME GROUP ID IP NAME PROXY ------------------------------------------------------------------------------------------------ -------------------------------------------------------------------------------------------- 0 vsmart 8 1 192.168.1.4 12366 192.168.1.3 12946 10.8.8.8 dtls<br>mpls default 192.168.1.3 12946 up 0:00:03:47 0 - mpls default 192.168.1.3 12946 up 0:00:03:47 0 -No 0 vsmart 8 1 192.168.2.4 12426 192.168.1.3 12946 10.8.8.8 dtls biz-internet default 192.168.1.3 12946 up 0:00:01:52 0 - -  $N<sub>0</sub>$ 0 vbond 0 0 192.168.1.4 12366 192.168.1.10 12346 0.0.0.0 dtls mpls mpls 192.168.1.10 12346 up 0:00:03:47 0 - - - 0 vbond 0 0 192.168.2.4 12426 192.168.1.10 12346 0.0.0.0 dtls biz-internet biz-internet 192.168.1.10 12346 up 0:00:00:31 0 - 0 vmanage 8 0 192.168.2.4 12426 192.168.1.1 12946 10.7.7.7 dtls biz-internet mpls 192.168.1.1 12946 up 0:00:01:52 0 - -  $N<sub>0</sub>$ VEDGE-1# sh bfd sess | t SRC DST SITE DETECT TX SRC IP DST IP PROTO PORT PORT SYSTEM IP ID LOCAL COLOR COLOR STATE MULTIPLIER INTERVAL UPTIME TRANSITIONS ------------------------------------------------------------------------------------------------ --------------------------------------------- 192.168.1.4 192.168.1.6 ipsec 12366 12347 10.14.14.14 14 mpls mpls up 7 1000 0:00:03:48 0 192.168.1.4 192.168.2.6 ipsec 12366 12387 10.14.14.14 14 mpls biz-internet up 7 1000 0:00:03:48 0 192.168.2.4 192.168.1.6 ipsec 12426 12347 10.14.14.14 14 biz-internet mpls up 7 1000 0:00:01:55 0 192.168.2.4 192.168.2.6 ipsec 12426 12387 10.14.14.14 14 biz-internet biz-internet up 7 1000 0:00:01:55 0 192.168.1.4 192.168.1.8 ipsec 12366 12406 10.15.15.15 15 mpls mpls up 7 1000 0:00:03:48 0 192.168.1.4 192.168.2.8 ipsec 12366 12366 10.15.15.15 15 mpls biz-internet up 7 1000 0:00:03:48 0 192.168.2.4 192.168.1.8 ipsec 12426 12406 10.15.15.15 15 biz-internet mpls up 7 1000 0:00:01:55 0 192.168.2.4 192.168.2.8 ipsec 12426 12366 10.15.15.15 15 biz-internet biz-internet up 7 1000 0:00:01:55 0 192.168.1.4 192.168.1.11 ipsec 12366 12346 10.16.16.16 16 mpls mpls up 7 1000 0:00:03:48 0 192.168.1.4 192.168.2.11 ipsec 12366 12426 10.16.16.16 16 mpls biz-internet up 7 1000 0:00:03:48 0 192.168.2.4 192.168.1.11 ipsec 12426 12346 10.16.16.16 16 biz-internet mpls up 7 1000 0:00:01:55 0 192.168.2.4 192.168.2.11 ipsec 12426 12426 10.16.16.16 16 biz-internet biz-internet up 7 1000 0:00:01:55 0 192.168.1.4 192.168.1.12 ipsec 12366 12426 10.17.17.17 17 mpls mpls up 7 1000 0:00:03:48 0

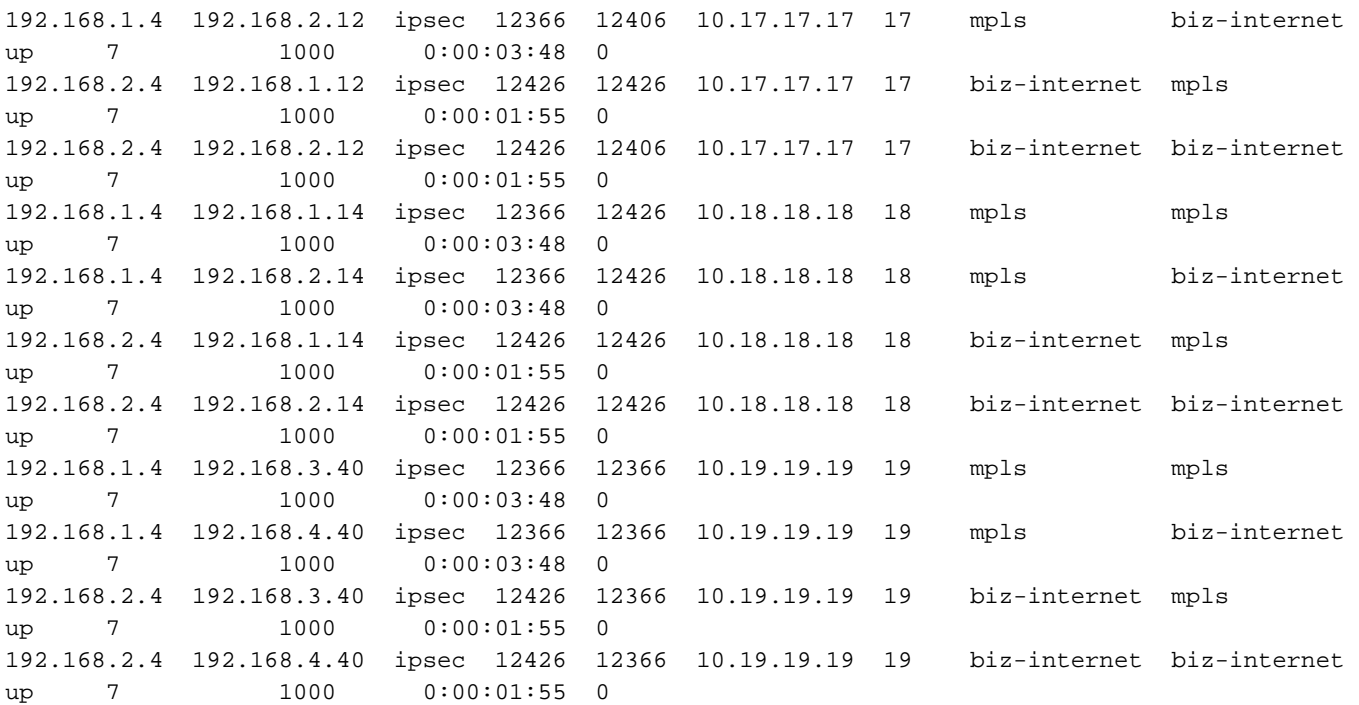

U kunt ook een bedieningsverbinding op VEDGE-1 wissen om dit scenario te testen (dat ook een TLOC uitschakelt):

local1.info: Mar 20 09:34:20 VEDGE-1 confd[897]: audit user: admin/60155 CLI 'clear control connections'

local7.info: Mar 20 09:34:20 VEDGE-1 VDAEMON[1136]: %Viptela-VEDGE-1-vdaemon-6-INFO-1400002: Notification: 3/20/2020 9:34:20 control-connection-state-change severity-level:major hostname:"VEDGE-1" system-ip:10.13.13.13 personality:vEdge peer-type:vsmart peer-system-ip:10.8.8.8 peer-vmanage-system-ip:0.0.0.0 public-ip:192.168.1.3 public-port:12946 src-color:biz-internet remote-color:default uptime:"0:00:00:51" new-state:down

local7.info: Mar 20 09:34:20 VEDGE-1 VDAEMON[1136]: %Viptela-VEDGE-1-vdaemon-6-INFO-1400002: Notification: 3/20/2020 9:34:20 control-connection-state-change severity-level:major hostname:"VEDGE-1" system-ip:10.13.13.13 personality:vEdge peer-type:vmanage peer-system-ip:10.7.7.7 peer-vmanage-system-ip:0.0.0.0 public-ip:192.168.1.1 public-port:12946 src-color:biz-internet remote-color:mpls uptime:"0:00:01:09" new-state:down

local7.info: Mar 20 09:34:20 VEDGE-1 FTMD[1126]: %Viptela-VEDGE-1-ftmd-6-INFO-1400002: Notification: 3/20/2020 9:34:20 bfd-state-change severity-level:major host-name:"VEDGE-1" system-ip:10.13.13.13 src-ip:192.168.2.4 dst-ip:192.168.1.6 proto:ipsec src-port:12426 dstport:12347 local-system-ip:10.13.13.13 local-color:"biz-internet" remote-system-ip:10.14.14.14 remote-color:"mpls" new-state:down deleted:false **flap-reason:bfd-deleted**

#### Bekijk nu de uptime op mpls en biz-internet kleuren:

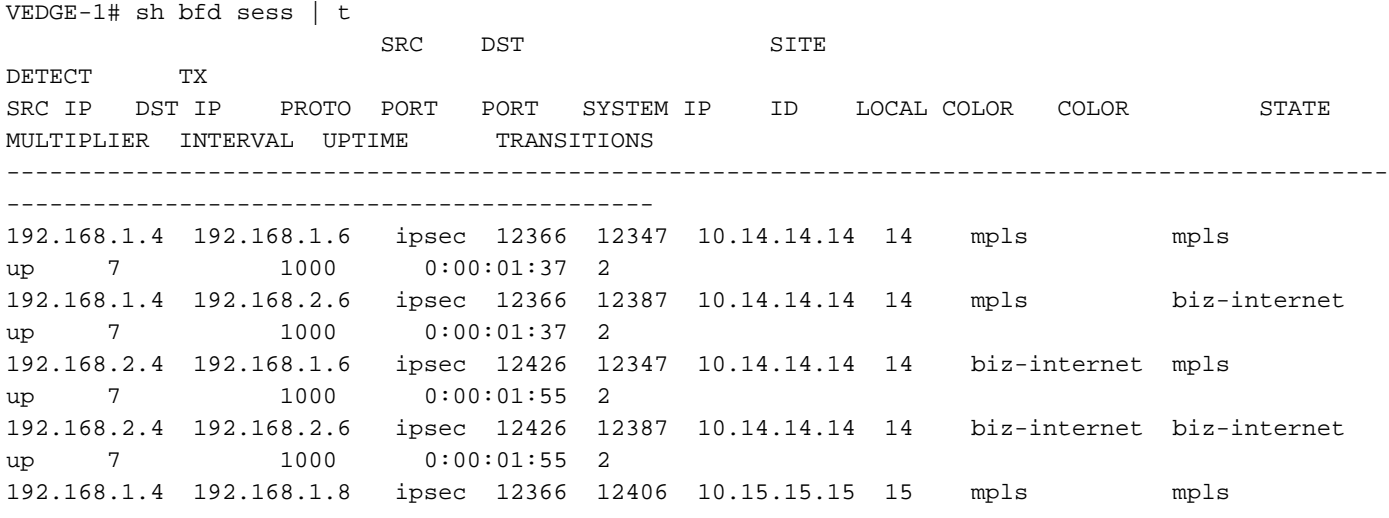

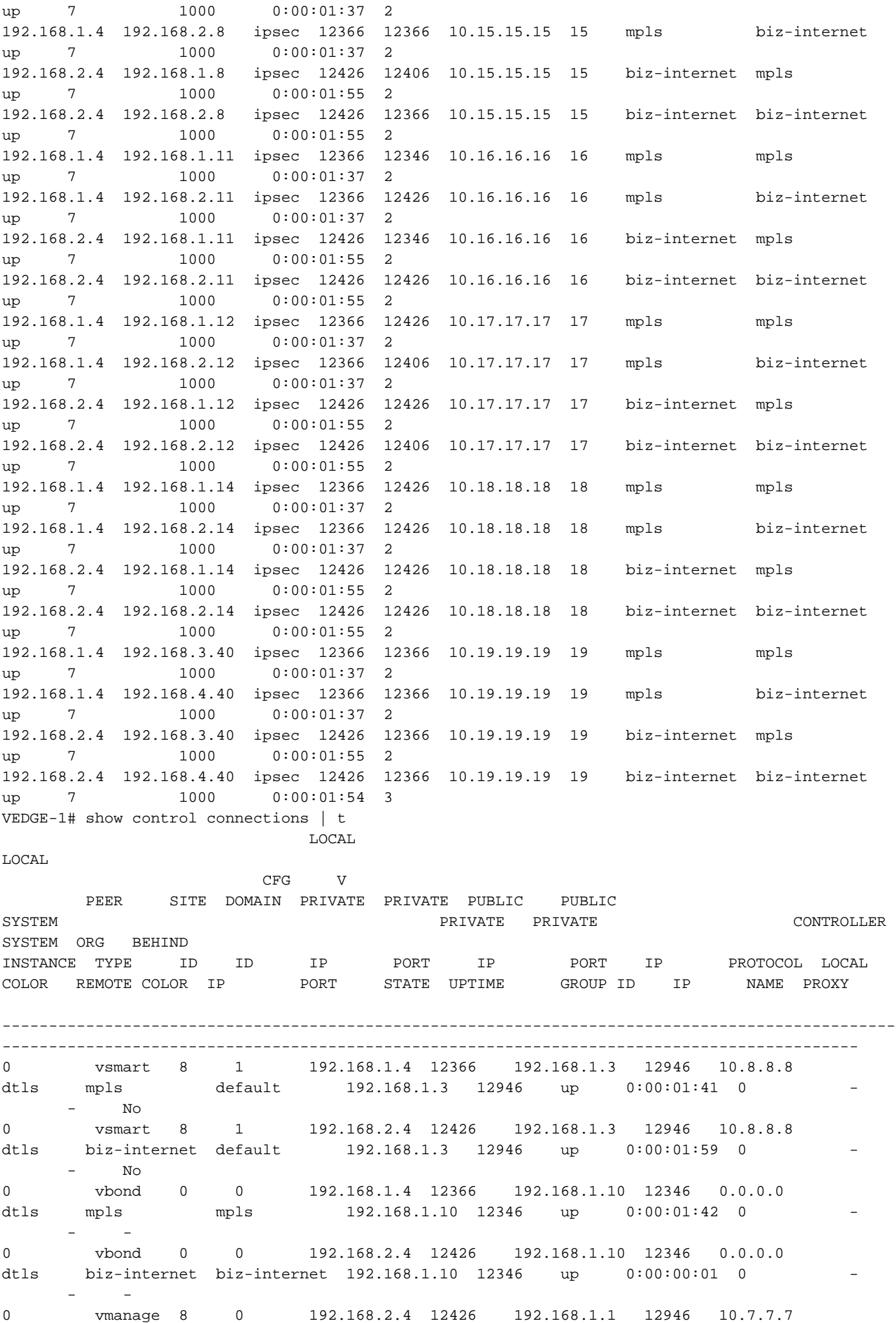

#### Scenario 2. flap-argument:timeout

U kunt dit scenario reproduceren door een TLOC (in dit geval biz-internet) op VEDGE-1 uit te schakelen door een interface in de onderlay te sluiten.

BFD-status op VEDGE-2 voordat u een TLOC aan VEDGE-1 zijde uitschakelt:

VEDGE-2# show bfd sessions remote-color mpls system-ip 10.13.13.13 | t SRC DST SITE DETECT TX SRC IP DST IP PROTO PORT PORT SYSTEM IP ID LOCAL COLOR COLOR STATE MULTIPLIER INTERVAL UPTIME TRANSITIONS ------------------------------------------------------------------------------------------------ ------------------------------------- 192.168.1.8 192.168.1.4 ipsec 12406 12366 10.13.13.13 13 mpls mpls up 7 1000 0:00:03:15 2 192.168.2.8 192.168.1.4 ipsec 12366 12366 10.13.13.13 13 biz-internet mpls up 7 1000 0:00:03:15 2

Logt in op VEDGE-2 nadat u het probleem hebt gereproduceerd:

local7.info: Mar 20 10:00:04 VEDGE-2 FTMD[1119]: %Viptela-VEDGE-2-ftmd-6-INFO-1400002: Notification: 3/20/2020 10:0:4 bfd-state-change severity-level:major host-name:"VEDGE-2" systemip:10.15.15.15 src-ip:192.168.1.8 dst-ip:192.168.2.14 proto:ipsec src-port:12406 dst-port:12426 local-system-ip:10.15.15.15 local-color:"mpls" remote-system-ip:10.18.18.18 remote-color:"bizinternet" new-state:down deleted:false flap-reason:timeout local7.info: Mar 20 10:00:05 VEDGE-2 FTMD[1119]: %Viptela-VEDGE-2-ftmd-6-INFO-1400002: Notification: 3/20/2020 10:0:4 bfd-state-change severity-level:major host-name:"VEDGE-2" systemip:10.15.15.15 src-ip:192.168.2.8 dst-ip:192.168.4.40 proto:ipsec src-port:12386 dst-port:12366 local-system-ip:10.15.15.15 local-color:"biz-internet" remote-system-ip:10.19.19.19 remotecolor:"biz-internet" new-state:down deleted:false **flap-reason:timeout** VEDGE-2# show bfd sessions remote-color mpls system-ip 10.13.13.13 | t SRC DST SITE DETECT TX SRC IP DST IP PROTO PORT PORT SYSTEM IP ID LOCAL COLOR COLOR STATE MULTIPLIER INTERVAL UPTIME TRANSITIONS ------------------------------------------------------------------------------------------------ ------------------------------------- 192.168.1.8 192.168.1.4 ipsec 12406 12366 10.13.13.13 13 mpls mpls up 7 1000 0:00:21:56 3 192.168.2.8 192.168.1.4 ipsec 12386 12366 10.13.13.13 13 biz-internet mpls down 7 1000 NA 1

#### Scenario 3. flap-rede:na

U kunt dit scenario reproduceren door niet op de onderste interface van het vorige scenario te sluiten.

local7.info: Mar 20 10:01:20 VEDGE-2 FTMD[1119]: %Viptela-VEDGE-2-ftmd-6-INFO-1400002: Notification: 3/20/2020 10:1:18 bfd-state-change severity-level:major host-name:"VEDGE-2" system-ip:10.15.15.15 src-ip:192.168.2.8 dst-ip:192.168.1.11 proto:ipsec src-port:12386 dstport:12346 local-system-ip:10.15.15.15 local-color:"biz-internet" remote-system-ip:10.16.16.16 remote-color:"mpls" new-state:up deleted:false **flap-reason:na** local7.info: Mar 20 10:01:20 VEDGE-2 FTMD[1119]: %Viptela-VEDGE-2-ftmd-6-INFO-1400002: Notification: 3/20/2020 10:1:18 bfd-state-change severity-level:major host-name:"VEDGE-2" system-ip:10.15.15.15 src-ip:192.168.1.8 dst-ip:192.168.2.11 proto:ipsec src-port:12406 dstport:12426 local-system-ip:10.15.15.15 local-color:"mpls" remote-system-ip:10.16.16.16 remotecolor:"biz-internet" new-state:up deleted:false **flap-reason:na** VEDGE-2# show bfd sessions remote-color mpls system-ip 10.13.13.13 | t SRC DST SITE DETECT TX SRC IP DST IP PROTO PORT PORT SYSTEM IP ID LOCAL COLOR COLOR STATE MULTIPLIER INTERVAL UPTIME TRANSITIONS ------------------------------------------------------------------------------------------------ ------------------------------------- 192.168.1.8 192.168.1.4 ipsec 12406 12366 10.13.13.13 13 mpls mpls up 7 1000 0:00:22:32 3 192.168.2.8 192.168.1.4 ipsec 12386 12366 10.13.13.13 13 biz-internet mpls up 7 1000 0:00:00:04 1

#### Scenario 4. flap-rede:afstandsbediening

U kunt dit scenario met de opdracht geen controle-verbindingen op VEDGE-1 op een specifieke kleur (in dit geval mpls) reproduceren.

Logs op VEDGE-1:

```
vpn 0
 interface ge0/0
 ip address 192.168.1.4/24
 tunnel-interface
  encapsulation ipsec
  color mpls
     no control-connections
VEDGE-1# show control connections | t
                           LOCAL 
LOCAL 
                       CFG V
       PEER SITE DOMAIN PRIVATE PRIVATE PUBLIC PUBLIC 
SYSTEM PRIVATE PRIVATE CONTROLLER 
SYSTEM ORG BEHIND
INSTANCE TYPE ID ID IP PORT IP PORT IP PROTOCOL LOCAL COLOR REMOTE COLOR IP PORT STATE UPTIME GROUP ID IP NAME PROXY
COLOR REMOTE COLOR IP PORT STATE UPTIME GROUP ID IP NAME PROXY
------------------------------------------------------------------------------------------------
  --------------------------------------------------------------------------------------------
0 vsmart 8 1 192.168.2.4 12426 192.168.1.3 12946 10.8.8.8 dtls 
biz-internet default 192.168.1.3 12946 up 0:00:17:54 0 -
No
0 vbond 0 0 192.168.2.4 12426 192.168.1.10 12346 0.0.0.0 dtls 
biz-internet biz-internet 192.168.1.10 12346 up 0:00:02:37 0
-
0 vmanage 8 0 192.168.2.4 12426 192.168.1.1 12946 10.7.7.7 dtls 
biz-internet mpls      192.168.1.1  12946   up   0:00:22:44  0      -     -
N<sub>O</sub>Logs op VEDGE-2:
```
local7.info: Mar 20 11:36:40 VEDGE-2 FTMD[1119]: %Viptela-VEDGE-2-ftmd-6-INFO-1400002: Notification: 3/20/2020 11:36:40 bfd-state-change severity-level:major host-name:"VEDGE-2" system-ip:10.15.15.15 src-ip:192.168.1.8 dst-ip:192.168.1.4 proto:ipsec src-port:12406 dstport:12406 local-system-ip:10.15.15.15 local-color:"mpls" remote-system-ip:10.13.13.13 remotecolor:"mpls" new-state:down deleted:false **flap-reason:remote-down** local7.info: Mar 20 11:36:40 VEDGE-2 FTMD[1119]: %Viptela-VEDGE-2-ftmd-6-INFO-1400002: Notification: 3/20/2020 11:36:40 bfd-state-change severity-level:major host-name:"VEDGE-2"

system-ip:10.15.15.15 src-ip:192.168.2.8 dst-ip:192.168.1.4 proto:ipsec src-port:12386 dstport:12406 local-system-ip:10.15.15.15 local-color:"biz-internet" remote-system-ip:10.13.13.13 remote-color:"mpls" new-state:down deleted:false **flap-reason:remote-down** local7.info: Mar 20 11:36:41 VEDGE-2 FTMD[1119]: %Viptela-VEDGE-2-ftmd-6-INFO-1400002: Notification: 3/20/2020 11:36:41 bfd-state-change severity-level:major host-name:"VEDGE-2" system-ip:10.15.15.15 src-ip:192.168.1.8 dst-ip:192.168.1.4 proto:ipsec src-port:12406 dstport:12406 local-system-ip:10.15.15.15 local-color:"mpls" remote-system-ip:10.13.13.13 remotecolor:"mpls" new-state:up deleted:false flap-reason:na local7.info: Mar 20 11:36:41 VEDGE-2 FTMD[1119]: %Viptela-VEDGE-2-ftmd-6-INFO-1400002: Notification: 3/20/2020 11:36:41 bfd-state-change severity-level:major host-name:"VEDGE-2" system-ip:10.15.15.15 src-ip:192.168.2.8 dst-ip:192.168.1.4 proto:ipsec src-port:12386 dstport:12406 local-system-ip:10.15.15.15 local-color:"biz-internet" remote-system-ip:10.13.13.13 remote-color:"mpls" new-state:up deleted:false flap-reason:na VEDGE-2# show bfd sessions remote-color mpls system-ip 10.13.13.13 | t SRC DST SITE DETECT TX SRC IP DST IP PROTO PORT PORT SYSTEM IP ID LOCAL COLOR COLOR STATE MULTIPLIER INTERVAL UPTIME TRANSITIONS ------------------------------------------------------------------------------------------------ ------------------------------------- 192.168.1.8 192.168.1.4 ipsec 12406 12406 10.13.13.13 13 mpls mpls up 7 1000 0:00:05:27 16

## Gerelateerde informatie

7 1000 0:00:05:27 9

• [Problemen oplossen met bidirectioneel doorsturen van detectie en datacenter-verbindingen](/content/en/us/support/docs/routers/sd-wan/214510-troubleshoot-bidirectional-forwarding-de.html)

192.168.2.8 192.168.1.4 ipsec 12386 12406 10.13.13.13 13 biz-internet mpls up

• [Technische ondersteuning en documentatie – Cisco Systems](https://www.cisco.com/c/nl_nl/support/index.html)